# <span id="page-0-0"></span>**GA-H67A-USB3-B3**

Intel® Core™ i7/Intel® Core™ i5/Intel® Core™ i3/Intel® Pentium®/ Intel® Celeron® işlemci ailesi için LGA1155 soket anakart

Kullanıcı Kılavuzu

Rev. 1001

# **İçindekiler**

 $\mathbb{L}$ 

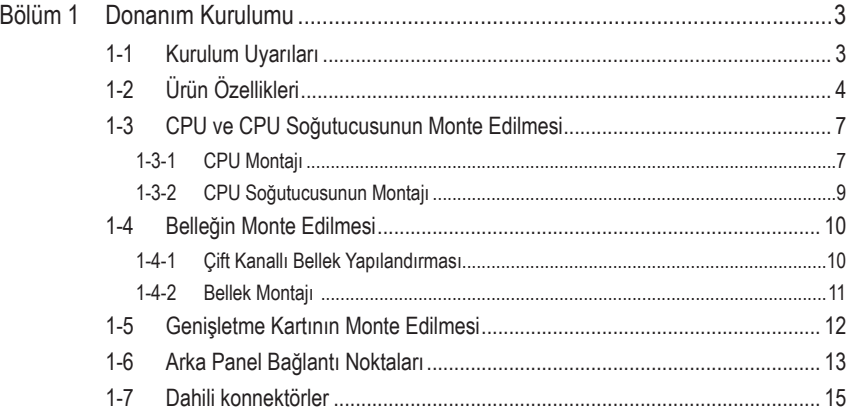

\* Bu ürünün kullanılmasına ilişkin daha fazla bilgi için, lütfen GIGABYTE web sitesinde bulunan kullanıcı elkitabının (İngilizce) tam sürümüne başvurun.

# **Bölüm 1 Donanım Kurulumu**

## **1-1 Kurulum Uyarıları**

Anakartta birçok hassas elektronik devre ve parça bulunmakta olup bunlar elektrostatik deşarj (ESD) durumunda hasar görebilir. Dolayısıyla kurulum öncesi lütfen aşağıdaki talimatları yerine getirin:

- Montajdan önce bayiniz tarafından sağlanan anakart S/N (Seri Numarası) etiketi ya da garanti etiketini sökmeyin ya da koparmayın. Bu etiketler garantinin geçerli olması için gereklidir.
- Anakart ya da diğer donanım bileşenlerinin montajından ya da çıkarılmasından önce her zaman güç kablosu fişini elektrik prizinden çekerek AC gücü kesin.
- Donanım bileşenlerini anakart üzerindeki dahili konnektörlere bağlarken sıkı ve emniyetli bir şekilde bağladığınızdan emin olun.
- Anakartı tutarken metal uçlara ya da konnektörlere dokunmaktan kaçının.
- Anakart, CPU ya da bellek gibi elektronik bileşenleri tutarken en iyi yol elektrostatik boşalma (ESD) bilekliği takmaktır. ESD bilekliğiniz yoksa ellerinizi kuru tutun ve statik elektriği gidermek için önce metal bir nesneye dokunun.
- Anakart montajından önce lütfen anakartı antistatik bir altlık üzerine ya da bir elektrostatik koruyucu kutu içine yerleştirin.
- Anakarttan güç kaynağı kablosunu çıkarmadan önce güç kaynağının kapalı olduğundan emin olun.
- Gücü açmadan önce güç kaynağı voltaj değerinin yerel voltaj standardına göre ayarlandığından emin olun.
- Ürünü kullanmadan önce lütfen donanım bileşenlerine ait tüm kablo ve güç konnektörlerinin bağlı olduğundan emin olun.
- Anakartın hasar görmesini önlemek için vidaların anakart devreleri ya da bileşenleri ile temas etmesine izin vermeyin.
- Anakart üzerinde ya da bilgisayar kasası içinde vida ya da bileşen artıklarının olmadığından emin olun.
- Bilgisayar sistemini düz olmayan bir yüzeye yerleştirmeyin.
- Bilgisayar sistemini yüksek sıcaklığa sahip ortamlarda çalıştırmayın.
- Montaj işlemi sırasında bilgisayar gücünün açılması sistem bileşenlerine hasar verebileceği gibi kullanıcıya fiziksel zarar da verebilir.
- Montaj adımlarından herhangi biri hakkında emin değilseniz ya da ürünün kullanımı ile ilgili bir sorununuz varsa, lütfen yetkili bir bilgisayar teknisyenine başvurun.

## **1-2 Ürün Özellikleri**

 $\mathbf{I}_{\mathbf{I}}$ 

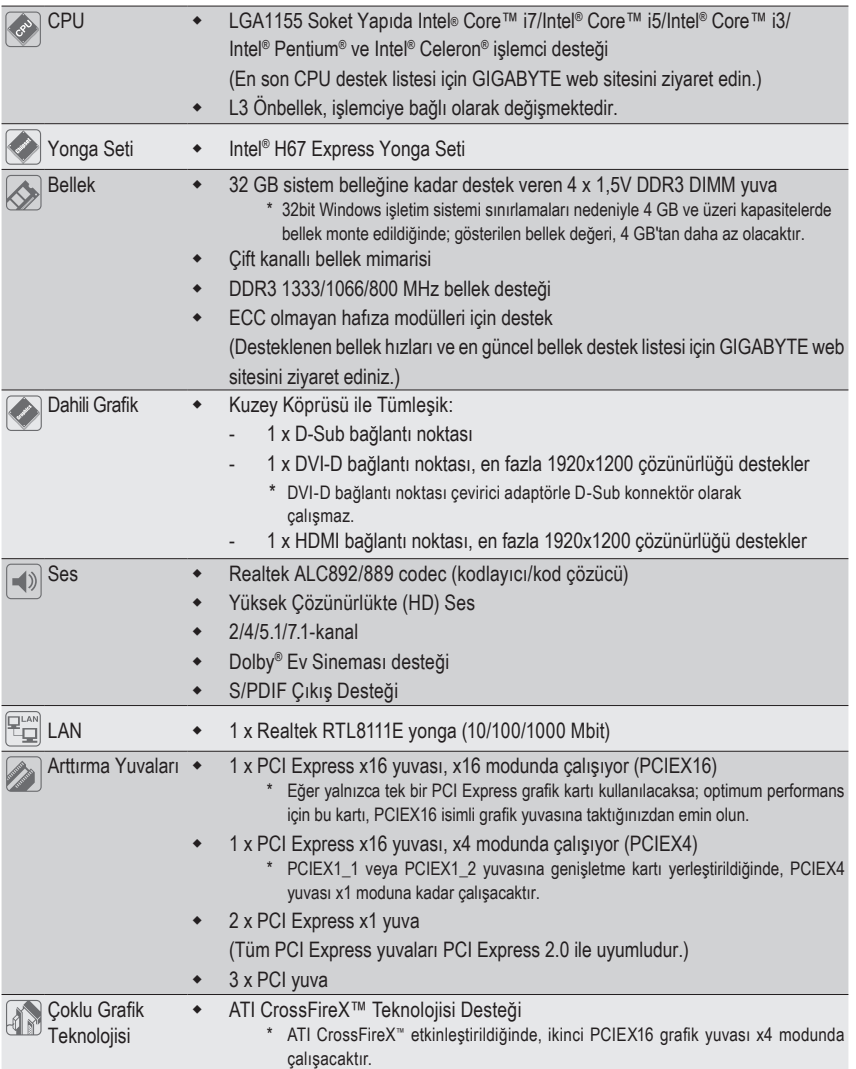

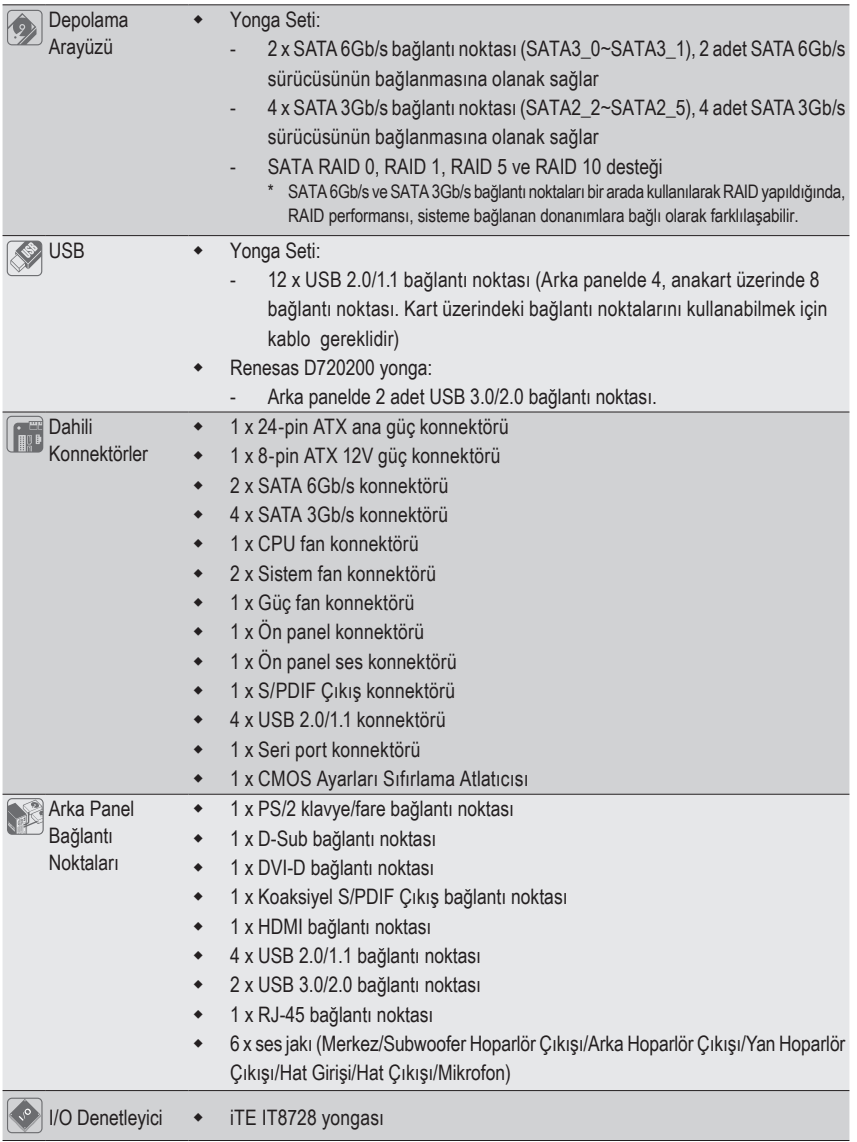

 $\Box$ 

 $\overline{\phantom{a}}$ 

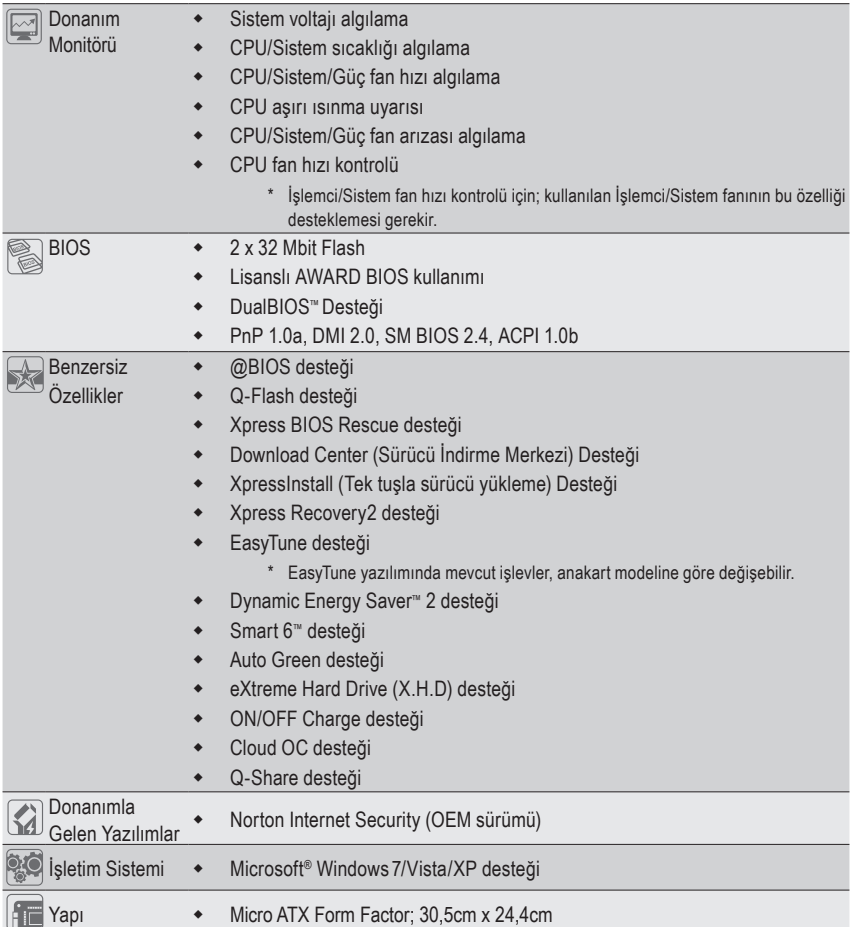

\* GIGABYTE ürün teknik özelliklerinde ve ürün ile ilgili bilgilerde haber vermeden önce değişiklik yapma hakkını saklı tutar.

 $\|$   $\|$ 

## **1-3 CPU ve CPU Soğutucusunun Monte Edilmesi**

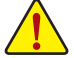

CPU montajına başlamadan önce aşağıdaki hususları okuyun:

• Anakartın CPU'yu desteklediğinden emin olun.

- (En son CPU destek listesi için GIGABYTE web sitesini ziyaret edin.)
- Donanımın hasara uğramaması için CPU montajından önce her zaman bilgisayarı kapatın ve güç kablosunu prizden çıkarın.
- CPU'nun bir no'lu bacağını tespit edin. CPU yanlış bir şekilde yerleştirilmeye kalkılırsa monte edilemez. (Ya da CPU'nun her iki yanında bulunan çentikleri ve CPU yuvası üzerindeki hizalama tuşlarını konumlandırabilirsiniz.)
- CPU'nun üstte kalan yüzeyine ısı aktarımı için düzgün olmalı bir şekilde macun tabakası uygulayın.
- CPU soğutucusu monte edilmeden bilgisayarı açmayın, aksi takdirde CPU aşırı ısınabilir ve hasar görebilir.
- CPU frekansını CPU teknik özelliklerine göre ayarlayın. Çevre birimlerin standart gereksinimleri ile eşleşmediği için sistem veri yolu frekansının, donanım özelliklerinden daha fazla değere ayarlanmaması tavsiye edilir. Frekansı standart özelliklerden daha fazla değere ayarlamak isterseniz lütfen bunu CPU, grafik kart, bellek, sabit sürücü vb. de içine alan donanım özelliklerinize göre yapın.

## **1-3-1 CPU Montajı**

A. Anakart CPU yuvası üzerindeki hizalama tuşlarını ve CPU çentiklerini tespit edin.

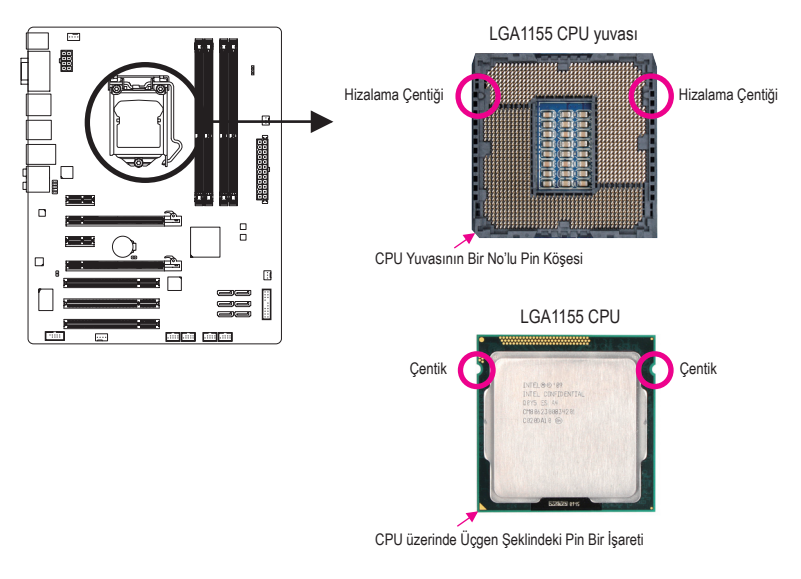

B. CPU'yu düzgün bir şekilde anakart CPU yuvasına monte etmek için aşağıdaki adımları izleyin.

**CPU montajından önce, donanımlarınızın hasara uğramaması için bilgisayarı kapattığınızdan ve güç kablosunu prizden çıkardığınızdan emin olun.**

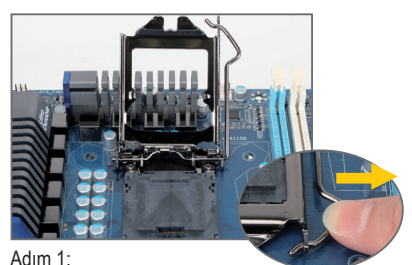

CPU yuva kolu tutamağına parmağınızla aşağı ve dışarı doğru hafifçe bastırın. Ardından CPU yuva kolunu tamamen kaldırın ve metal destek plakasını tam olarak açın.

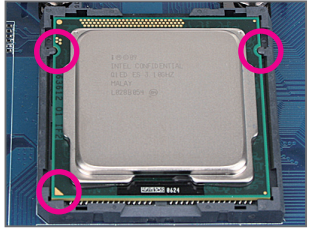

#### Adım 3:

CPU'yu baş parmak ve işaret parmağınızla tutun. CPU'nun bir no'lu pin işaretini (üçgen) CPU yuvasının bir no'lu pin köşesi ile hizalayın (ya da CPU çentiklerini yuva hizalama noktaları ile hizalayabilirsiniz) ve CPU'yu yavaşça yerine yerleştirin.

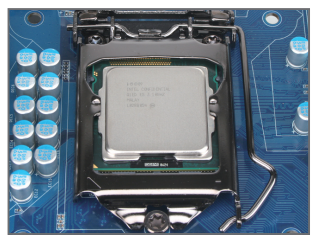

Adım 5: CPU yuva kolunu tekrar kilitli konuma itin.

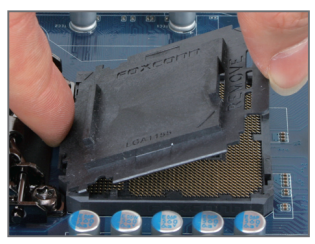

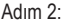

CPU yuva kapağını, gösterildiği gibi çıkarın. İşaret parmağınızı yuva kapağının arkasındaki klipse bastırın ve baş parmağınızı kullanarak ön kenarı kaldırın ("REMOVE" işaretinin yanı) ve ardından kapağı çıkarın. (Yuva temas noktalarına DOKUNMAYIN. CPU yuvada takılı değilken, CPU yuvasını korumak amacıyla koruyucu yuva kapağını mutlaka yerine takın.)

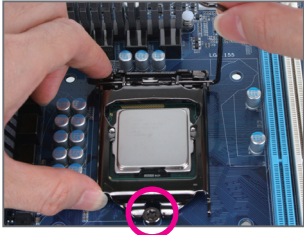

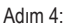

CPU doğru bir şekilde yerleştirdikten sonra, bir eliniz ile yuva kolunu dik tutup, diğeri ile destek plakasını hafifçe yerleştirin. Destek plakasını yerleştirirken, destek plakasının ön tarafının, yine ön kısımda yer alan sabitleyici vidanın altına doğru kayabilecek konumda olduğundan emin olun.

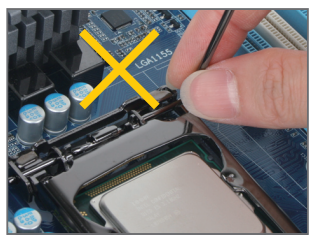

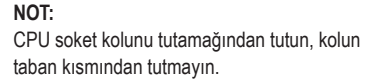

Donanım Kurulumu - 8 -

## **1-3-2 CPU Soğutucusunun Montajı**

CPU soğutucusunu düzgün bir şekilde anakarta monte etmek için aşağıdaki adımları izleyin. (Aşağıdaki prosedürde örnek soğutucu olarak, kutu ile gelen Intel® soğutucu kullanılmaktadır.)

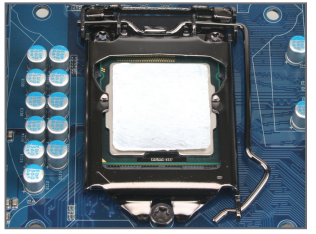

#### Adım 1:

Monte edilen CPU'nun üstte kalan yüzeyine ısı aktarımı için düzgün bir şekilde macun tabakası uygulayın.

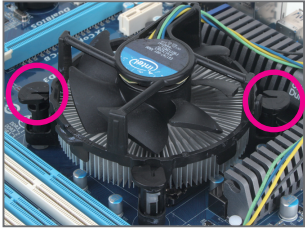

#### Adım 3:

Dört adet basma pinini, anakart üzerindeki pin delikleriyle hizalayarak soğutucuyu CPU üzerine yerleştirin. Basma pinlerini çapraz sıra ile aşağıya doğru, dikkatlice bastırın.

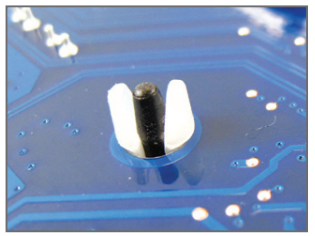

#### Adım 5:

Montajdan sonra, anakartın arkasını kontrol edin. Basma pini yukarıdaki resimde gösterildiği gibi yerleştirilmişse montaj tamamlanmıştır.

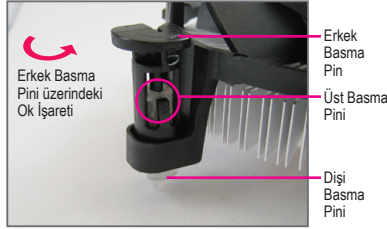

Adım 2:

Soğutucuyu monte etmeden önce, erkek basma pini üzerindeki  $\leftrightarrow$  ok isaretinin yönünü not edin. (Soğutucuyu çıkarmak için basma pin ok yönünde çevrilir, montaj için ters yönde çevrilir.)

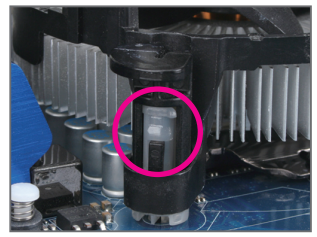

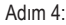

Basma pinlerini aşağıya bastırdığınızda bir "çıt" sesi duymalısınız. Erkek ve Dişi basma pinlerinin sıkıca bağlandığını kontrol edin. (Soğutucu montajı ile ilgili talimatlar için CPU soğutucu kurulum kılavuzunuza başvurun.)

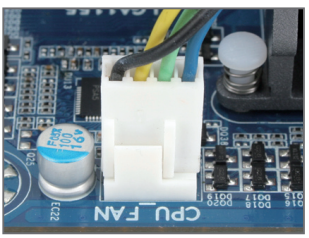

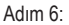

Son olarak CPU soğutucu güç konnektörünü anakart üzerindeki CPU fan konnektörüne (CPU\_ FAN) bağlayın.

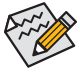

CPU soğutucusunu sökerken azami dikkat gösterin çünkü CPU soğutucu ile CPU arasında bulunan termal macun/bant CPU'ya yapışabilir. CPU soğutucusunun düzgün çıkarılmaması CPU'ya hasar verebilir.

## **1-4 Belleğin Monte Edilmesi**

Bellek montajına başlamadan önce aşağıdaki hususları okuyun:

• Anakartın belleği desteklediğinden emin olun. Aynı kapasite ve hızda, aynı yongalara sahip; mümkünse aynı marka ve model belleklerinin bir arada kullanılması önerilir.

(En güncel bellek destek listesi için GIGABYTE web sitesini ziyaret ediniz.)

- Donanımlarınızın hasara uğramaması için bilgisayarı kapattığınızdan ve güç kablosunu prizden çıkardığınızdan emin olun.
- Bellek modülleri hatalı montajı önlemek için özel ve kullanımı kolay bir tasarıma sahiptir. Bir bellek modülü sadece bir yönde monte edilebilir. Belleği yerine oturtamıyorsanız, yönünü değiştirin.

#### **1-4-1 Çift Kanallı Bellek Yapılandırması**

Bu anakart dört adet DDR3 bellek yuvası sunar ve İki Kanallı Bellek Teknolojisini destekler. Bellek monte edildikten sonra BIOS otomatik olarak belleğin özelliklerini ve kapasitesini algılayacaktır. İki kanallı bellek teknolojisi, bellek bant genişliğini iki kat arttırır.

Dört DDR3 bellek yuvası iki kanala bölünmüştür ve her kanalda aşağıdaki gibi iki bellek yuvası vardır:

Kanal 0: DDR3\_1, DDR3\_2

Kanal 1: DDR3\_3, DDR3\_4

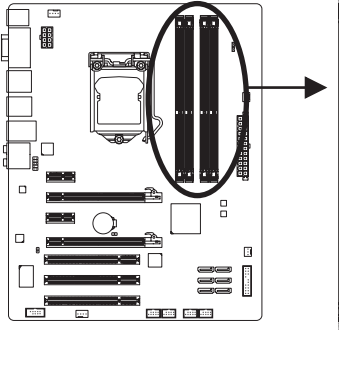

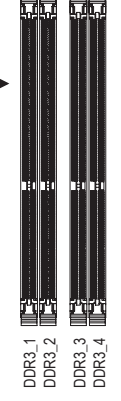

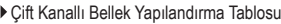

|            | DDR <sub>3</sub> 1 | <b>DDR3 2</b> | DDR <sub>3</sub> 3 | DDR <sub>3</sub> 4 |
|------------|--------------------|---------------|--------------------|--------------------|
| İki Modül  | DS/SS              |               | <b>DS/SS</b>       | - -                |
|            |                    | <b>DS/SS</b>  |                    | DS/SS              |
| Dört Modül | DS/SS              | <b>DS/SS</b>  | <b>DS/SS</b>       | DS/SS              |
|            |                    |               |                    |                    |

(SS=Tek taraflı, DS=Çift taraflı, "- -"=Bellek Yok)

CPU sınırlamaları nedeniyle Çift Kanallı modda bellek montajı yapmadan önce aşağıdaki hususları okuyun.

- 1. Sadece bir DDR3 bellek modülü monte edilmişse Çift Kanallı mod etkinleştirilemez.
- 2. İki ya da dört bellek modüllü Çift Kanallı mod etkinleştirildiğinde, optimum performans için aynı kapasite, marka, marka, marka, marka, huz ve yongaları<br>kapasite, marka, hız ve yongalara sahip bellek montajı yapmadan öncerilir. Dadece bir DDR3 bellek modüllü monte edilmişse Çift Kanallı mod etk<br>iki ya da dört bellek mo

#### **1-4-2 Bellek Montajı**

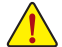

**Bellek modülü montajından önce, bellek modülünün hasara uğramaması için bilgisayarı kapattığınızdan ve güç kablosunu prizden çıkardığınızdan emin olun.**

**DDR3, DDR2 ve DDR DIMM yuvaları birbirleri ile uyumlu değildir. Bu anakart üzerinde DDR3 DIMM monte ettiğinizden emin olun.**

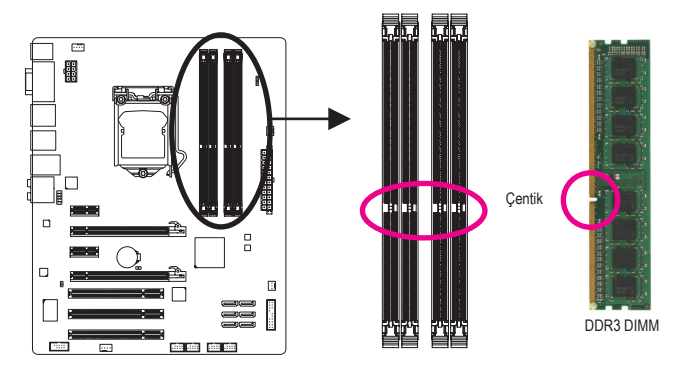

DDR3 bellek modülünde, sadece bir yönde takılabilmesini sağlayan bir çentik bulunmaktadır. Bellek modüllerinizi bellek yuvalarına doğru bir şekilde monte etmek için aşağıdaki adımları izleyin.

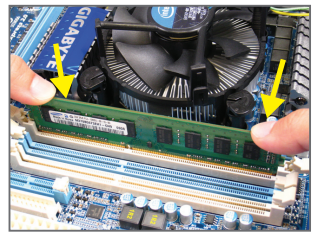

#### Adım 1:

Bellek modülünün yönüne dikkat edin. Bellek yuvasının her iki yanında bulunan sabitleme tutaçlarını açın. Bellek modülünü yuvaya yerleştirin. Soldaki resimde gösterildiği gibi parmaklarınızla belleğin üst kenarına dokunun, aşağıya doğru bastırarak belleği bellek yuvasına dik olarak yerleştirin.

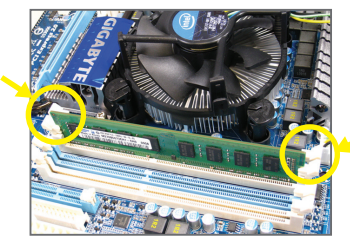

#### Adım 2:

Bellek modülü doğru bir şekilde yerleştirildiğinde yuvanın her iki kenarında bulunan sabitleyici tutaçlar çıt sesi ile yerine oturacaktır.

## **1-5 Genişletme Kartının Monte Edilmesi**

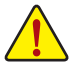

Genişletme kartı montajına başlamadan önce aşağıdaki hususları okuyun:

- Anakartın genişletme kartını desteklediğinden emin olun. Genişletme kartınızla gelen kılavuzu dikkatle okuyun.
- Donanımın hasara uğramaması için genişletme kartı montajından önce her zaman bilgisayarı kapatın ve güç kablosunu prizden çıkarın.

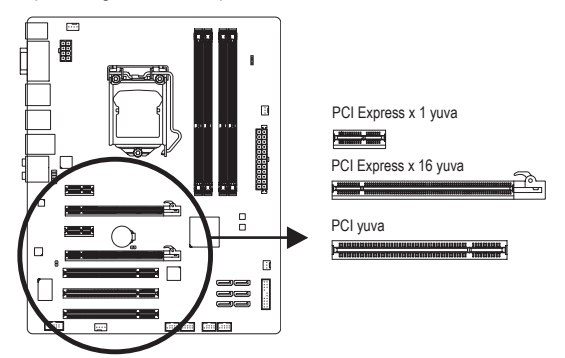

Genişletme kartınızı genişletme yuvasına doğru bir şekilde monte etmek için aşağıdaki adımları izleyin.

- 1. Kartınızı destekleyen genişletme yuvasını belirleyin. Kasa arka panelinden metal yuva kapağını sökün.
- 2. Kartı yuva hizasına getirin ve yuvaya tam oturuncaya kadar kartı aşağıya doğru bastırın.
- 3. Kart üzerindeki metal kontakların yuvaya tamamen yerleştirildiğinden emin olun.
- 4. Kart metal bağlantı ayağını kasa arka paneline bir vida ile sabitleyin.
- 5. Tüm genişletme kartları monte edildikten sonra kasa kapak(lar)ını yerine takın.
- 6. Bilgisayarınızı açın. Gerekirse genişletme kart(lar)ınız için gerekli BIOS değişikliklerini yapmak üzere BIOS Setup'a girin.
- 7. İşletim sisteminize genişletme kartınızla birlikte verilen sürücüyü yükleyin.

Örnek: PCI Express Grafik Kartının Monte Edilmesi ve Sökülmesi:

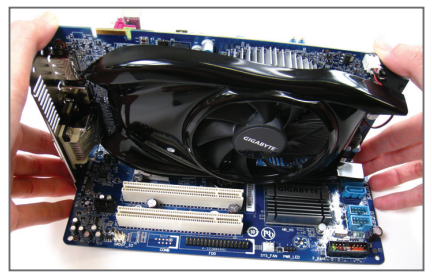

• Grafik Kartının Monte Edilmesi:

Grafik kartını, PCI Express yuvasına yavaş ve dikkatlice yerleştirin ve yuvanın sonundaki sabitleyici mandalın kilitlendiğinden emin olun. Daha sonra ekran kartının yuvaya tam olarak oturup oturmadığını kontrol edin.

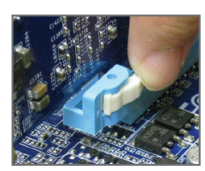

• Kartın Çıkarılması:

PCI Express yuvasının ucundaki mandala bastırarak kartı serbest bırakın ve ardından kartı yuvadan yukarı doğru çekin.

Donanım Kurulumu - -

## **1-6 Arka Panel Bağlantı Noktaları**

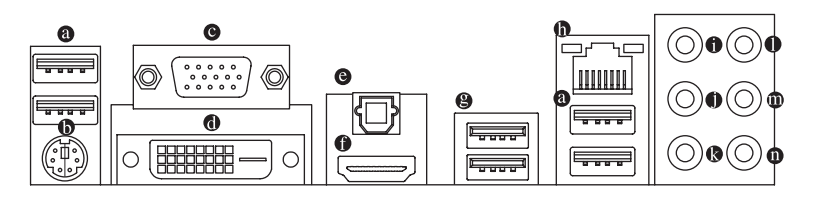

#### $\bullet$ **USB 2.0/1.1 bağlantı noktası**

USB bağlantı noktası, USB 2.0/1.1 özelliklerini destekler. Bu bağlantı noktasını, USB klavye/fare, USB yazıcı, USB flash bellek vb. gibi USB cihazlar için kullanın.

#### **PS/2 Klavye/Fare bağlantı noktası**

Bir PS/2 faresini veya klavyesini bağlamak için bu bağlantı noktasını kullanın.

#### **D-Sub bağlantı noktası Q**

D-Sub bağlantı noktası, 15-pin'li D-Sub konnektörünü destekler. Bu bağlantı noktası için, D-Sub bağlantı desteği olan bir monitör kullanın.

#### **DVI-D bağlantı noktası (Not)** П.

DVI-D bağlantı noktası DVI-D teknik özelliklerine uygundur ve en fazla 1920x1200 çözünürlüğü destekler (desteklenen gerçek çözünürlükler kullanılan monitöre bağlıdır). Bu bağlantı noktası için DVI-D bağlantısını destekleyen bir monitör kullanın.

#### **Optik S/PDIF Çıkış bağlantı noktası**

Bu bağlantı noktası, dijital optik ses desteği veren harici bir ses sistemine dijital ses çıkışı sağlar. Bu özelliği kullanmadan önce ses sisteminizde optik dijital ses bağlantı noktasının bulunduğundan emin olun.

#### **HDMI bağlantı noktası**

HDMI (Yüksek Çözünürlükte Multimedya Arayüzü) dijital bir ses/video arayüzü sağlar. Bu arayüz ses/video sinyallerini sıkıştırmadan aktarır ve HDCP uyumludur. HDMI ses/video desteği olan donanımlarınızı bu bağlantı noktasına bağlayın. HDMI Teknolojisi en fazla 1920x1200 çözünürlüğü destekler, fakat desteklenen gerçek çözünürlük kullanılan monitöre bağlıdır.

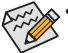

• HDMI aygıtını kurduktan sonra, kayıttan yürüt için varsayılan aygıtın HDMI aygıtı olduğundan emin olun. (Öğe adı işletim sistemine göre değişebilir. Ayrıntılar için aşağıdaki şekle bakın.)

• HDMI ses çıkışının sadece AC3, DTS ve 2 kanallı LPCM biçimlerini desteklediğini lütfen aklınızda bulundurun. (AC3 ve DTS kod çözmek için harici bir dekoder kullanılması gereklidir.)

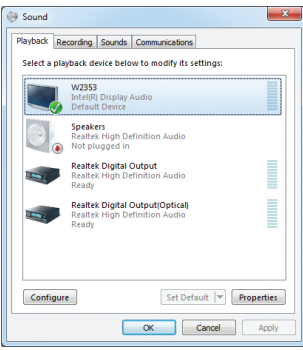

Windows 7'da Başlat>Denetim Masası>Donanım ve Ses>Ses>Pleyb ek, **Intel(R) Display Audio**'yi varsayılan pleybek aygıtına ayarlayın.

(Not) DVI-D bağlantı noktası çevirici adaptörle D-Sub konnektör olarak çalışmaz.

#### **USB 3.0/2.0 bağlantı noktası**

USB 3.0 bağlantı noktası, USB 3.0 özelliklerini destekler ve USB 2.0/1.1 özellikleri ile uyumludur. Bu bağlantı noktasını, USB klavye/fare, USB yazıcı, USB flash bellek vb. gibi USB cihazlar için kullanın.

#### **RJ-45 LAN bağlantı noktası**

Gigabit Ethernet LAN portu 1 Gbps veri hızına kadar İnternet bağlantısı sağlar. Aşağıda LAN portu LED lerinin durumları açıklanmıştır.

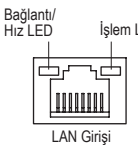

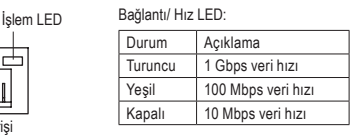

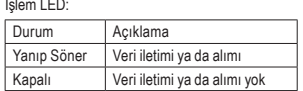

#### **Merkez/Subwoofer Hoparlör Çıkış Jakı (Turuncu)**

Merkez/subwoofer hoparlörlerini 5.1/7.1-kanal ses yapılandırmasında bağlamak için bu ses jakını kullanın.

#### **Arka Hoparlör Çıkış Jakı (Siyah)**

Arka hoparlörleri 7.1-kanal ses yapılandırmasında bağlamak için bu ses jakını kullanın.

#### **Yan Hoparlör Çıkış Jakı (Gri)**

Yan hoparlörleri 4/5.1/7.1-kanal ses yapılandırmasında bağlamak için bu ses jakını kullanın.

**Hat Giriş Jakı (Mavi)**

Varsayılan Hat giriş jakıdır. Optik sürücü, walkman gibi hat giriş cihazları için bu ses jakını kullanın.

#### **Hat Çıkış Jakı (Yeşil)**

Varsayılan hat çıkış jakıdır. Kulaklık ya da 2 kanallı hoparlör için bu ses jakını kullanın. Bu jak ön hoparlörlerin 4/5.1/7.1-kanal ses yapılandırmasında bağlanması için kullanılabilir.

#### **Mikrofon Giriş Jakı (Pembe)**

Varsayılan Mik(rofon) giriş jakıdır. Mikrofonlar bu jaka bağlanmalıdır.

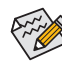

 $\hat{\mathbb{S}}$  Varsayılan hoparlör ayarlarına ek olarak,  $\,\bm\Phi\!\sim\!\bm\Phi\,$ ses jaklarını ses yazılımı içinden farklı işlevler gerçekleştirmek amacıyla yeniden yapılandırmak mümkündür. Sadece mikrofonlar varsayılan Mikrofon giriş jakına ( $\Phi$ ). 2/4/5.1/7.1-kanal ses yapılandırması kurulum talimatları için Bölüm 5'teki "Configuring 2/4/5.1/7.1-Channel Audio" kısmına bakın.

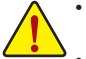

- Arka panel konnektörüne bağlı kabloyu çıkarırken kabloyu önce cihazınızdan çıkarın, daha sonra anakarttan çıkarın.
- Kabloyu bağlantı noktasından çıkarırken, kısa devreye neden olmamak için düz şekilde çıkartın, konnektörü çıkarırken sağa ya da sola oynatmayın.

## **1-7 Dahili konnektörler**

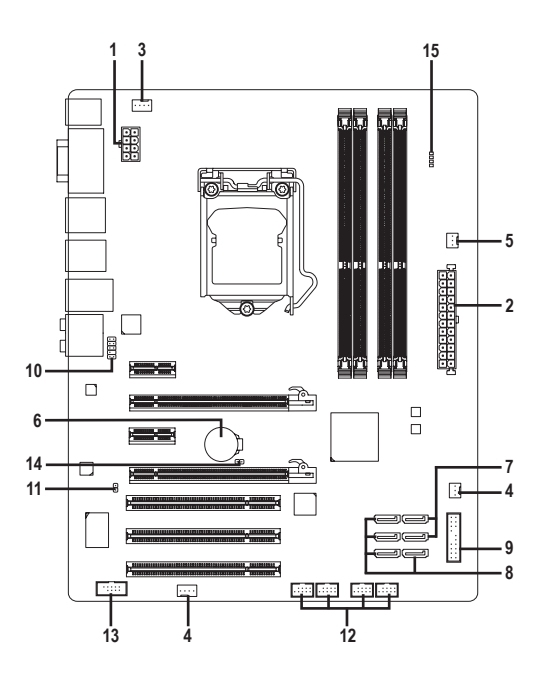

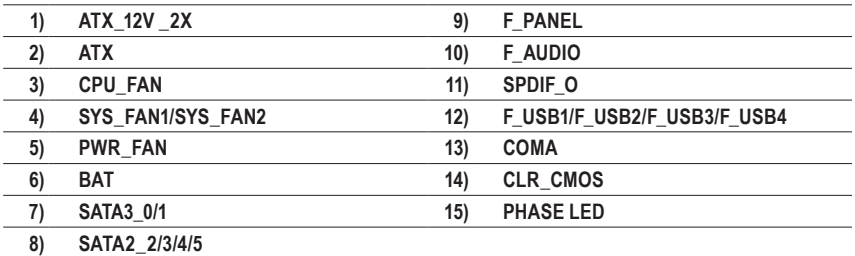

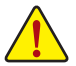

Harici cihazları bağlamadan önce aşağıdaki hususları okuyun:

- Önce cihazlarınızın bağlamak istediğiniz konnektörlerle uyumlu olduğundan emin olun.
- Cihazları bağlamadan önce bilgisayarınızla birlikte kapalı olduklarından emin olun. Cihazların hasar görmesini önlemek için güç kablosunu prizden çıkarın.
	- Cihazı monte ettikten sonra ve bilgisayarı açmadan önce cihaz kablosunun anakart üzerindeki konnektöre güvenli bir şekilde bağlı olduğundan emin olun.

#### **1/2) ATX\_12V\_2X/ATX (2x4 12V Güç Konnektörü ve 2x12 Ana Güç Konnektörü)**

Güç kaynağı, sistem için gerekli gücü, güç konnektörü aracılığıyla sisteme iletir. Güç bağlantısını bağlamadan önce, güç kaynağının kapalı ve tüm cihazların düzgün şekilde yerleştirildiğinden emin olun. Güç konnektörü hatalı montajı önlemek için özel ve kullanımı kolay bir tasarıma sahiptir. Güç beslemesi kablosunu güç konektörüne doğru yönde bağlayın. 12V güç konnektörü asıl olarak CPU'ya güç sağlar. 12V güç konnektörü bağlanmamışsa, bilgisayar açılmayacaktır.

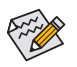

Genişletme gereksinimlerini karşılamak için, yüksek güç tüketimine dayanabilen bir güç kaynağı kullanılması tavsiye edilir (500W ya da üzeri). Yeterli güç sağlayamayan bir güç kaynağı kullanılmışsa, sonuç dengesiz bir sistemin oluşmasına ya da sistemin başlamamasına sebep olabilir.

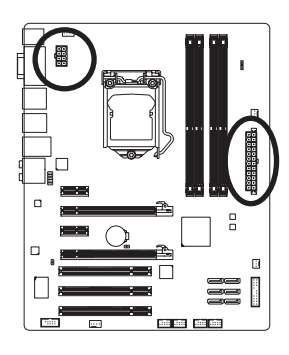

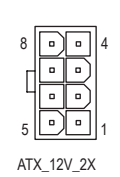

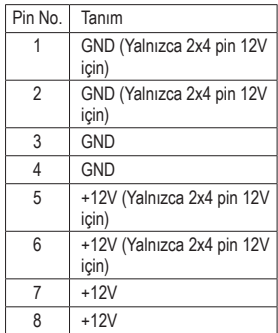

ATX\_12V\_2X:

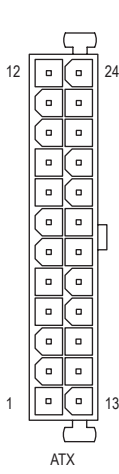

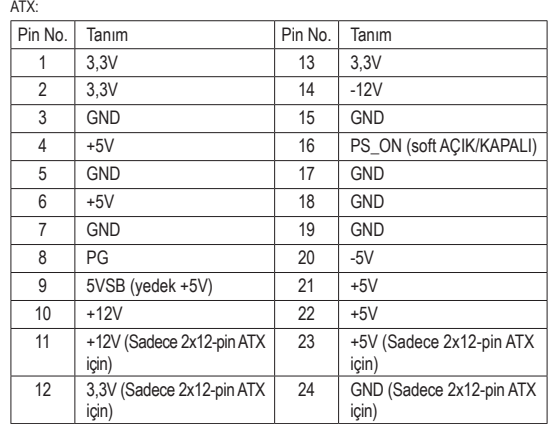

#### **3/4/5) CPU\_FAN/SYS\_FAN1/SYS\_FAN2/PWR\_FAN (Fan Konnektörü)**

Anakart üzerinde 4-pin'li bir işlemci fan bağlantı konnektörü (CPU\_FAN), 4-pin'li bir sistem fanı bağlantı konnektörü (SYS\_FAN1), 3-pin'li sistem/güç fan konnektörü (SYS\_FAN2/PWR\_FAN) vardır. Bu konnektörler, hatalı bağlantı yapmayı önleyici bir tasarıma sahiptir. Bir fan kablosunu bağlarken, bu kablonun doğru yönde bağlandığına dikkat edin (siyah konnektör kablosu, toprak kablosudur). Anakart, CPU fan hızı kontrolünü desteklemektedir. Ancak, fan hızı kontrolü için; kullanılan CPU fanının bu özelliği desteklemesi gerekir. Optimum ısı dağılımı için, kasa içine bir sistem fanı monte edilmesi tavsiye edilir.

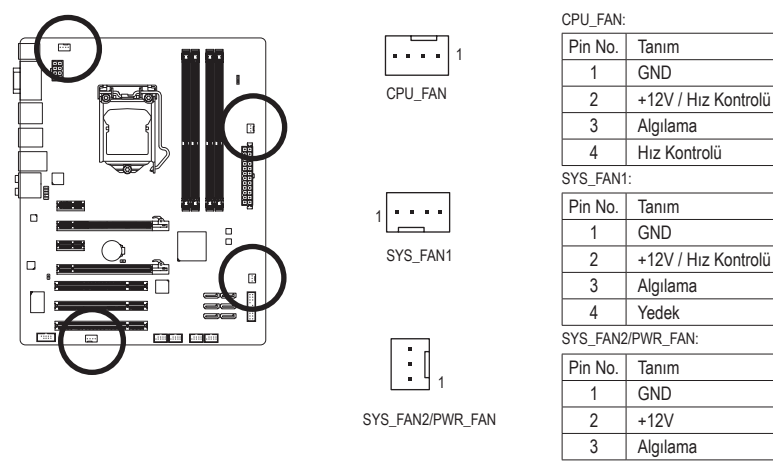

- CPU ve sistemin aşırı ısınmasını önlemek için fan kablolarını fan konnektörlerine
- bağladığınızdan emin olun. Aşırı ısınma sonucu CPU zarar görebilir ya da sistem kapanabilir. • Bu fan konnektörleri atlatıcı (jumper) kullanımı için uygun değildir. Konnektörlerin üzerine kesinlikle atlatıcı takmayınız.

#### **6) BAT (Pil)**

Pilin görevi, bilgisayar kapalıyken CMOS değerlerini (BIOS yapılandırmaları, tarih ve zaman bilgisi gibi) korumak için güç sağlamaktır. Pil voltajı düşük bir seviyeye düştüğünde pili değiştirin, aksi takdirde CMOS değerleri unutulabilir ya da bozulabilir.

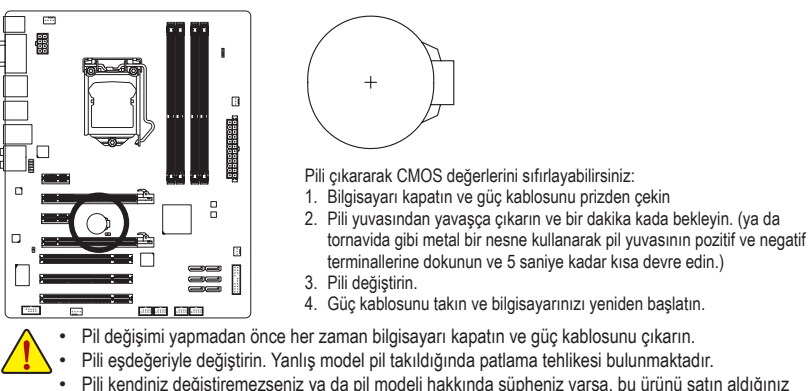

- Pili kendiniz değiştiremezseniz ya da pil modeli hakkında şüpheniz varsa, bu ürünü satın aldığınız satıcı firma ya da bir başka bilgisayar firması ile temasa geçin.
- Pili monte ettiğinizde pilin pozitif (+) ve negatif (-) uçlarını not edin (pozitif taraf yukarı bakmalıdır).
- Kullanılmış piller yerel çevresel düzenlemelere uygun olarak atık işleme tesislerine gidecek şekilde atılmalıdır.

#### **7) SATA3\_0/1 (SATA 6Gb/s konnektörleri, H67 Yonga seti ile kontrol ediliyor)**

SATA konnektörleri, SATA 6Gb/s standardına uygundur ve SATA3Gb/s ile SATA 1,5Gb/s standartları ile uyumludur. Her SATA konnektörü tek bir SATA cihazı destekler. SATA3\_0 ve SATA3\_1 konnektörüleri RAID 0 ve RAID 1 desteklidir. İki sürücüden daha fazla sürücü ile RAID 5 ve RAID 10 teknolojileri için SATA2\_2/3/4/5 konnektörleri ile birlikte kullanılmaları gereklidir <sup>(Not)</sup>. RAID yapılandırması ile ilgili talimatlar için Bölüm 5 "Configuring SATA Hard Drive(s)" kısmın bakın.

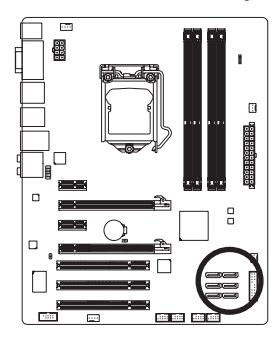

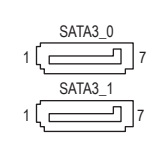

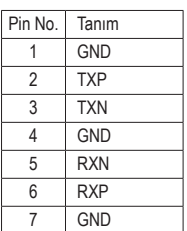

#### **8) SATA2\_2/3/4/5 (SATA 3Gb/s konnektörleri, H67 Yonga seti ile kontrol ediliyor)**

SATA konnektörleri, SATA 3Gb/s standardına uygundur ve SATA 1,5Gb/s standardı ile uyumludur. Her SATA konnektörü tek bir SATA cihazı destekler. H67 yonga seti RAID 0, RAID 1, RAID 5 ve RAID 10 desteklidir. RAID yapılandırması ile ilgili talimatlar için Bölüm 5 "Configuring SATA Hard Drive(s)" kısmın bakın.

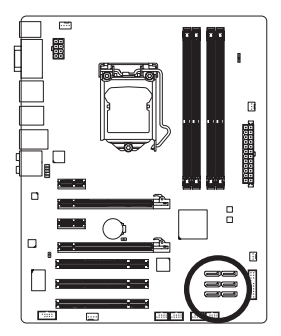

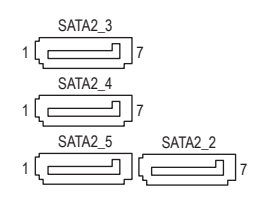

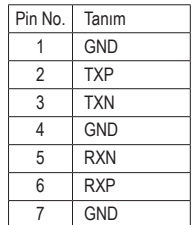

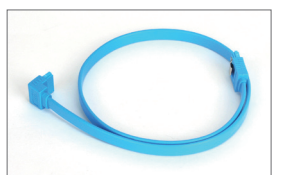

SATA kablosunun L şeklindeki ucunu, lütfen SATA sabit sürücünüze bağlayın.

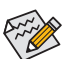

- RAID 0 ya da RAID 1 yapılandırması en az iki sabit sürücü gerektirmektedir. İkiden fazla sabit sürücü kullanılırsa, toplam sabit disk sayısı çift olmalıdır.
- RAID 5 yapılandırması en az üç sabit sürücü gerektirir. (Toplam sabit sürücü sayısı çift sayı olmak zorunda değildir.)
- RAID 10 konfigürasyonu, dört sabit sürücü gerektirir.
- (Not) SATA 6Gb/s ve SATA 3Gb/s bağlantı noktaları bir arada kullanılarak RAID yapıldığında, RAID performansı, sisteme bağlanan donanımlara bağlı olarak farklılaşabilir.

#### **9) F\_PANEL (Ön Panel konnektörü)**

Kasanın ön panelinde bulunan, Güç (Power) ve Yeniden başlatma (Reset) anahtarı, hoparlör, sistem durum göstergesi gibi fonksiyonlar için gerekli kabloları aşağıdaki pin yerleşimini dikkate alarak, doğru bağlantı pinlerine bağlayın. Kabloları bağlamadan önce pozitif ve negatif pinleri not edin.

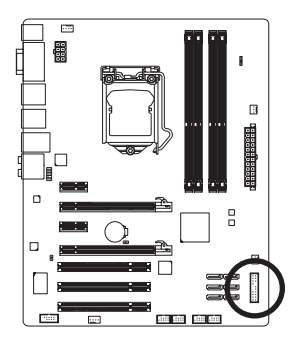

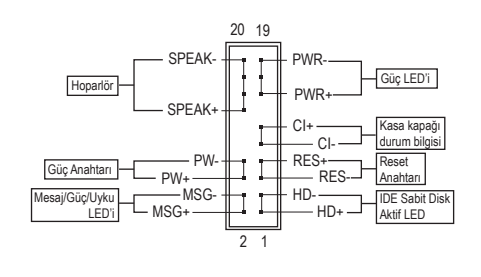

• **MSG/PWR** (Mesaj/Güç/Uyku LED'i, Sar/Mor):

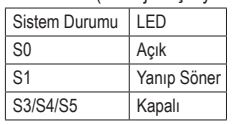

Kasa ön paneli üzerindeki güç durum göstergesine bağlıdır. Sistem çalışırken LED yanar. Sistem S1 uyku konumundayken LED yanıp sönmesini sürdürür. Sistem S3/S4 uyku konumunda ya da (S5) kapalıyken LED sönüktür.

• **PW** (Güç Anahtarı, Kırmızı):

Kasa ön paneli üzerindeki güç anahtarına bağlanır. Güç anahtarını kullanarak sistemin kapanma şeklini yapılandırabilirsiniz (Daha fazla bilgi için Bölüm 2, "BIOS Setup", "Power Management Setup" kısmına bakın).

• **SPEAK** (Hoparlör, Turuncu):

Kasa ön paneli üzerindeki hoparlöre bağlanır. Sistem, bip sesi ya da sesleri çıkararak sistem başlatma durumu hakkında bilgiler verir. Sistem başlarken herhangi bir sorun algılanmazsa kısa bir bip sesi duyulur. Herhangi bir sorun algılanırsa, sorunu göstermek için farklı şekillerde bip sesleri çıkarabilir. Bip kodları hakkında bilgi almak için Bölüm 5, "Troubleshooting" kısmına bakın.

- **HD** (IDE Sabit Disk Aktif LED, Mavi): Sabit sürücü aktivitesini göstermek üzere kasaya ait ön panele yerleştirilmiş bulunan bir LED bağlantısıdır. Sabit sürücünün veri okuma ya da yazması sırasında bu LED yanıp söner.
- **RES** (Reset Anahtarı, Yeşil):

Kasa ön paneli üzerindeki yeniden başlatma (Reset) anahtarına bağlıdır. Bilgisayar kilitlendiğinde ve normal başlatmanın başarısız olduğu durumlarda bilgisayarı yeniden başlatmak için Reset anahtarına basın.

• **CI** (Kasa kapağı durum bilgisi, Gri):

Bu konnektöre, kasa üzerindeki kasa kapağının açıldığını algılamaya yarayan kasa izinsiz giriş anahtarı/sensörü bağlanır. Bu işlev, kasa izinsiz giriş anahtarı/sensörü bulunan bir kasa gerektirmektedir.

 $_{\otimes}$ Ön panel tasarımı kasaya göre farklılık gösterebilir. Ön panel modülünde temel olarak güç  $\mathsf{\lambda}$  anahtarı, reset anahtarı, qüç LED'i, sabit sürücü işlem LED'i, hoparlör vb. bulunur. Kasa ön panel modülünü bu konnektöre bağlarken, tel ve pin yerleşimlerinin doğru bir şekilde eşleştiğinden emin olun.

#### **10) F\_AUDIO (Ön Panel ses konnektörü)**

Ön panel ses konnektörü, Intel Yüksek Tanımlı (HD) ve AC'97 ses teknolojilerini destekler. Kasa ön panel ses modülünü, bu konnektöre bağlayabilirsiniz. Modül konnektörü pin yerleşiminin anakart konnektörü pin yerleşimi ile eşleştiğinden emin olun. Modül konnektörü ile anakart konnektörü arasındaki yanlış bir bağlantı, cihazın çalışmasını engelleyebileceği gibi cihazın hasar görmesinde de neden olabilir.

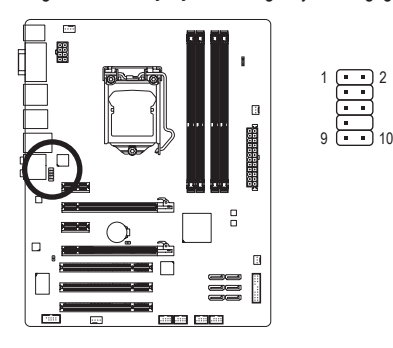

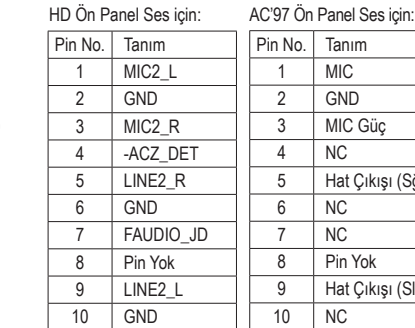

Güç

Yok Çıkışı (SI)

Cıkışı (Sğ)

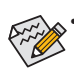

- Ön panel ses konnektörü varsayılan olarak HD ses desteklidir. Kasanızda AC'97 ön panel ses modülü varsa, Bölüm 5, "Configuring 2/4/5.1/7.1-Channel Audio" kısmında, yazılımsal ses denetim paneli aracılığı ile AC'97 işlevselliğinin nasıl aktif hale getirileceği ile ilgili talimatlara bakın.
- Ses sinyalleri ön ve arka panel ses bağlantılarının her ikisinde de aynı anda bulunacaktır. Arka panel sesini kapatmak için Intel HD özelliğine sahip bir ön panel ses modülü gereklidir. Bu özelliğe sahip bir ön panel ile arka panel sesini kapatmak için Bölüm 5, "Configuring 2/4/5.1/7.1-Channel Audio" kısmına bakın.
- Bazı kasalarda, ön panel ses bağlantısı için tek parça bir modül yerine ayrı ayrı telleri bulunan kablolar bulunabilir. Bu şekilde telleri ayrı ayrı olan ön panel ses modülünün bağlantısı hakkında daha fazla bilgi için lütfen kasa üreticisi ile temasa geçin.

#### **11) SPDIF\_O (S/PDIF Çıkış Konnektörü)**

Bu konnektör, dijital S/PDIF çıkışını destekler ve Anakart tarafından dijital ses çıkışı sağlamak için Ekran Kartı ya da Ses Kartları tarafından sağlanabilen opsiyonel bir S/PDIF dijital ses kablosu için kullanılır. Örneğin; ses çıkış özelliği bulunan HDMI bir ekrana, hem ses hem de görüntüyü aynı kablo aracılığı ile sağlayabilmek amacıyla ekran kartı ve anakart arasında ses bağlantısı yapmak için kullanılır. S/PDIF dijital ses kablosunun bağlanması ile ilgili bilgiler için genişletme kartınıza ait el kitabını dikkatle okuyun.

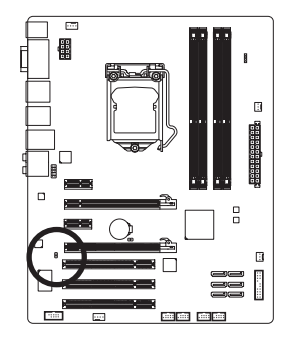

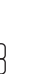

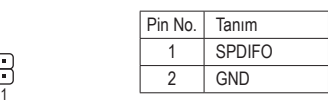

Donanım Kurulumu - - 20 -

#### **12) F\_USB1/F\_USB2/F\_USB3/F\_USB4 (USB konnektörleri)**

Bu konnektörler, USB 2.0/1.1 özelliklerine uymaktadır. Her bir USB konnektörü, isteğe bağlı bir USB bağlantı aksesuarı aracılığıyla iki USB bağlantı noktasını destekler. Opsiyonel olarak sağlanan USB bağlantı aksesuarı satın almak için lütfen satıcı bir firma ile iletişime geçiniz.

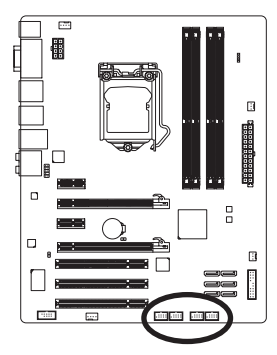

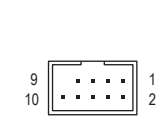

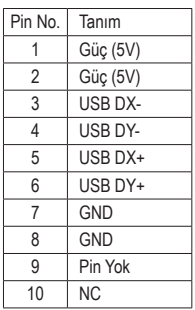

Sistem S4/S5 modunda iken, sadece F\_USB1 konnektörüne bağlı olan USB bağlantı noktaları ON/OFF Charge özelliğini destekleyebilir.

- IEEE 1394 aksesuar kablosunu, (2x5-pin) USB konnektörlerine.
- USB aksesuar kablosunu monte etmeden önce, donanımlarınızın zarar görmesini önlemek için bilgisayarınızı kapattığınızdan ve güç kablosunu prizden çıkardığınızdan emin olun.

#### **13) COMA (Seri Port Bağlantı Konnektörü)**

COM bağlantı konnektörüne, opsiyonel bir COM port kablosu takılarak seri port bağlantı noktası elde edilir. Opsiyonel bir COM port kablosu satın almak için lütfen satıcı bir firma ile iletişime geçiniz.

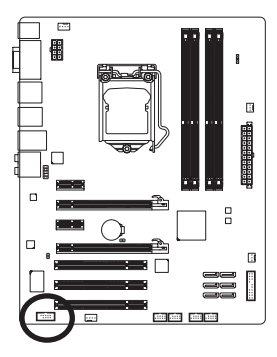

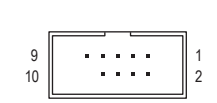

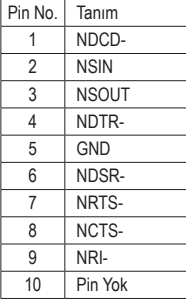

#### **14) CLR\_CMOS (CMOS Ayarları Sıfırlama Atlatıcısı)**

Bu atlatıcıyı, CMOS değerlerini (örn. tarih bilgisi ve BIOS yapılandırmaları) sıfırlamak ve fabrika çıkışı, varsayılan CMOS değerlerine dönmek için kullanın. CMOS değerlerini sıfırlamak için, pinler üzerine atlatıcı (jumper) takarak ya da tornavida gibi metal bir nesne ile iki pin arasında birkaç saniyelik bir temas sağlayın.

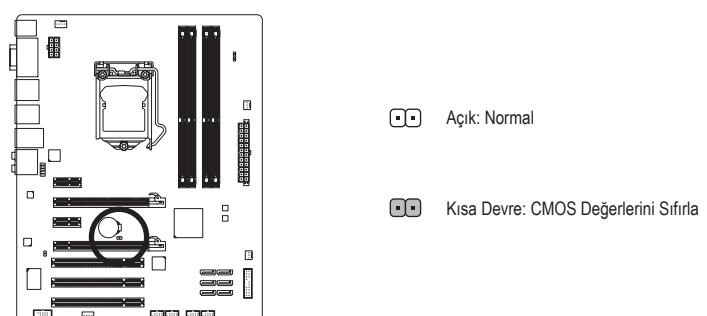

- CMOS değerlerini sıfırlamadan önce her zaman bilgisayarı kapatın ve güç kablosunu prizden çıkarın.
- CMOS değerlerini sıfırladıktan sonra ve bilgisayarı açmadan önce atlatıcıyı çıkardığınızdan emin olun. Bunu yapmadığınız takdirde anakart hasar görebilir.
- Sistem yeniden başlatıldıktan sonra, fabrika varsayılan değerlerini yüklemek için BIOS Setup'a gidin ve ana menüde bulunan "Load Optimized Defaults" seçeneğini seçin ya da BIOS ayarlarını elle yapılandırın (BIOS yapılandırmaları için Bölüm 2, "BIOS Setup" kısmına bakın).

#### **15) PHASE LED (Faz Lambaları)**

Işığı yanan LED'lerin sayısı CPU yükünü gösterir. CPU yükü arttıkça, ışığı yanan LED'lerin sayısı da artar. Faz LED gösterge işlevini etkinleştirmek için lütfen ilk olarak Dynamic Energy Saver™ 2'yi etkinleştirin. Ayrıntılı bilgi için Bölüm 4, "Dynamic Energy Saver™ 2" kısmına bakın.

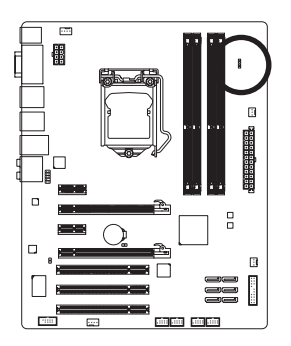

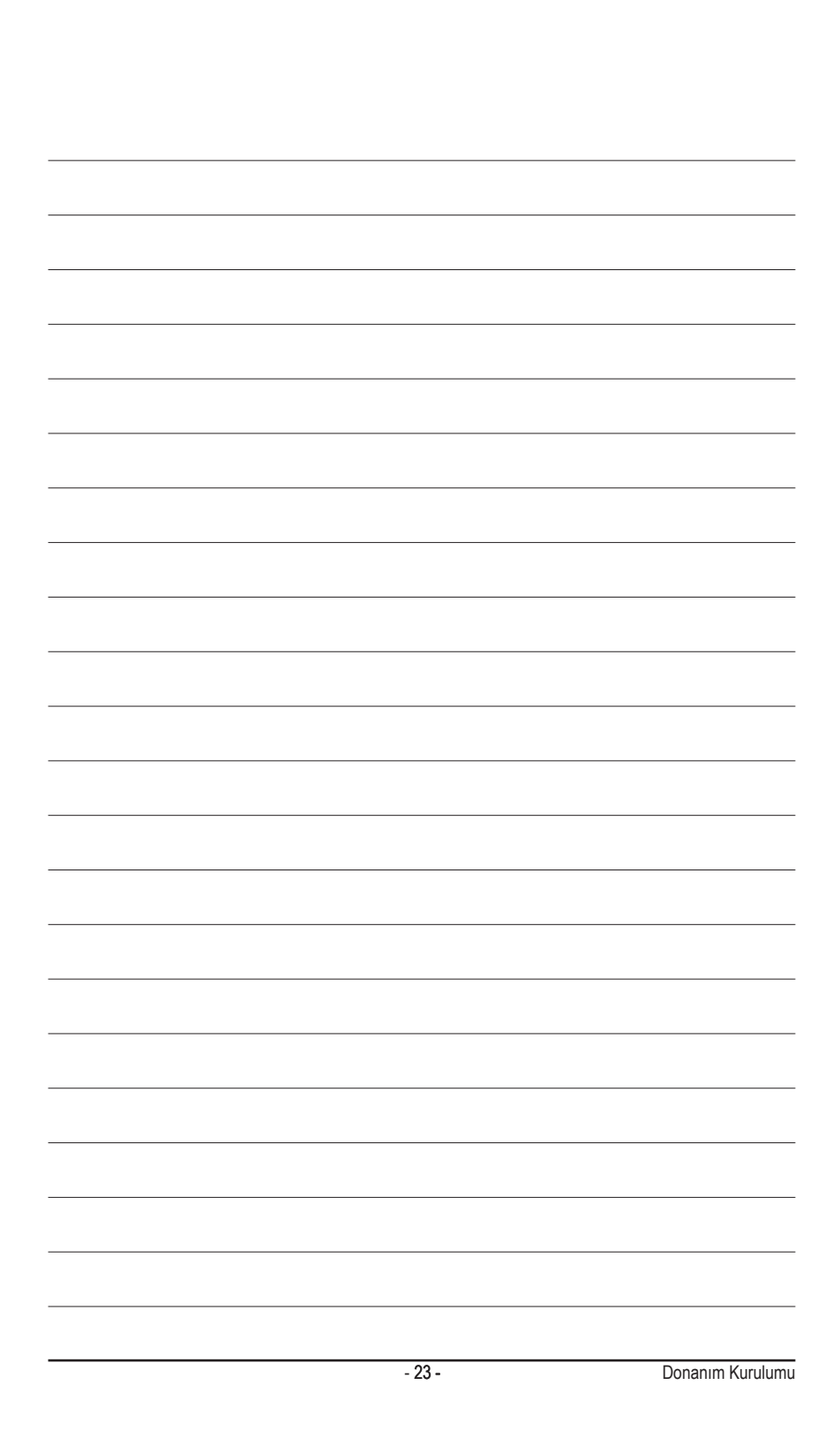

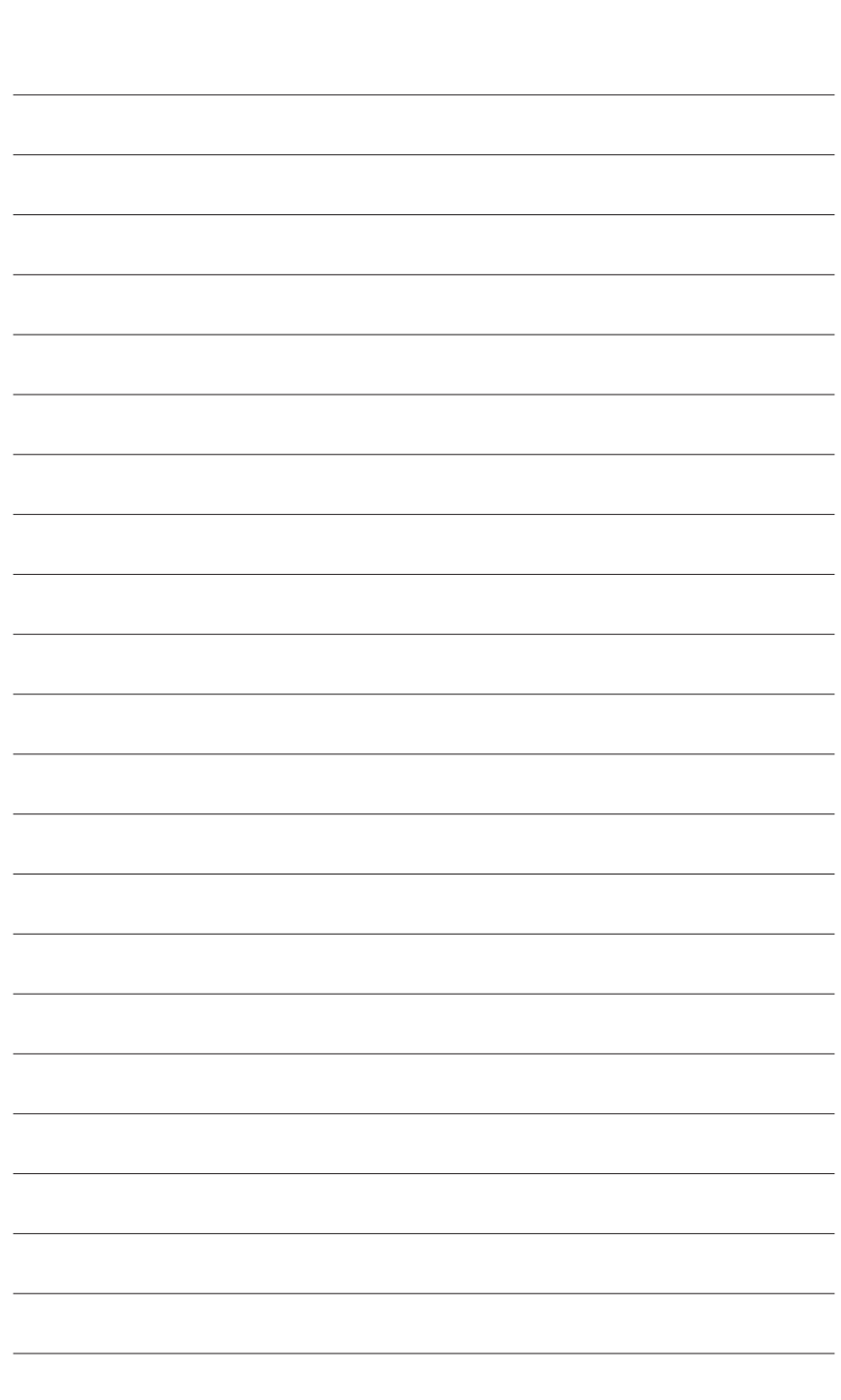

 $\overline{\phantom{a}}$ 

Donanım Kurulumu - 24 -

 $\overline{\mathbb{I}}$ 

 $\mathbf{1}_{\mathbf{1}}$